## How to Configure Mozilla Thunderbird to use the Arrowmail Smarthost to send Emails

This applies to the situation where you already have a POP3 or IMAP email account setup in Thunderbird and want to change the SMTP server that this account uses to send out emails. Smarthost and SMTP (Simple Mail Transfer Protocol) server mean the same thing.

Mozilla Thunderbird is a free email client program made by the same people that make the Mozilla Firefox browser.

Open Thunderbird and go to:-

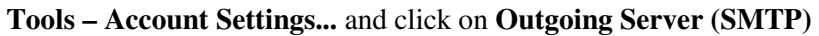

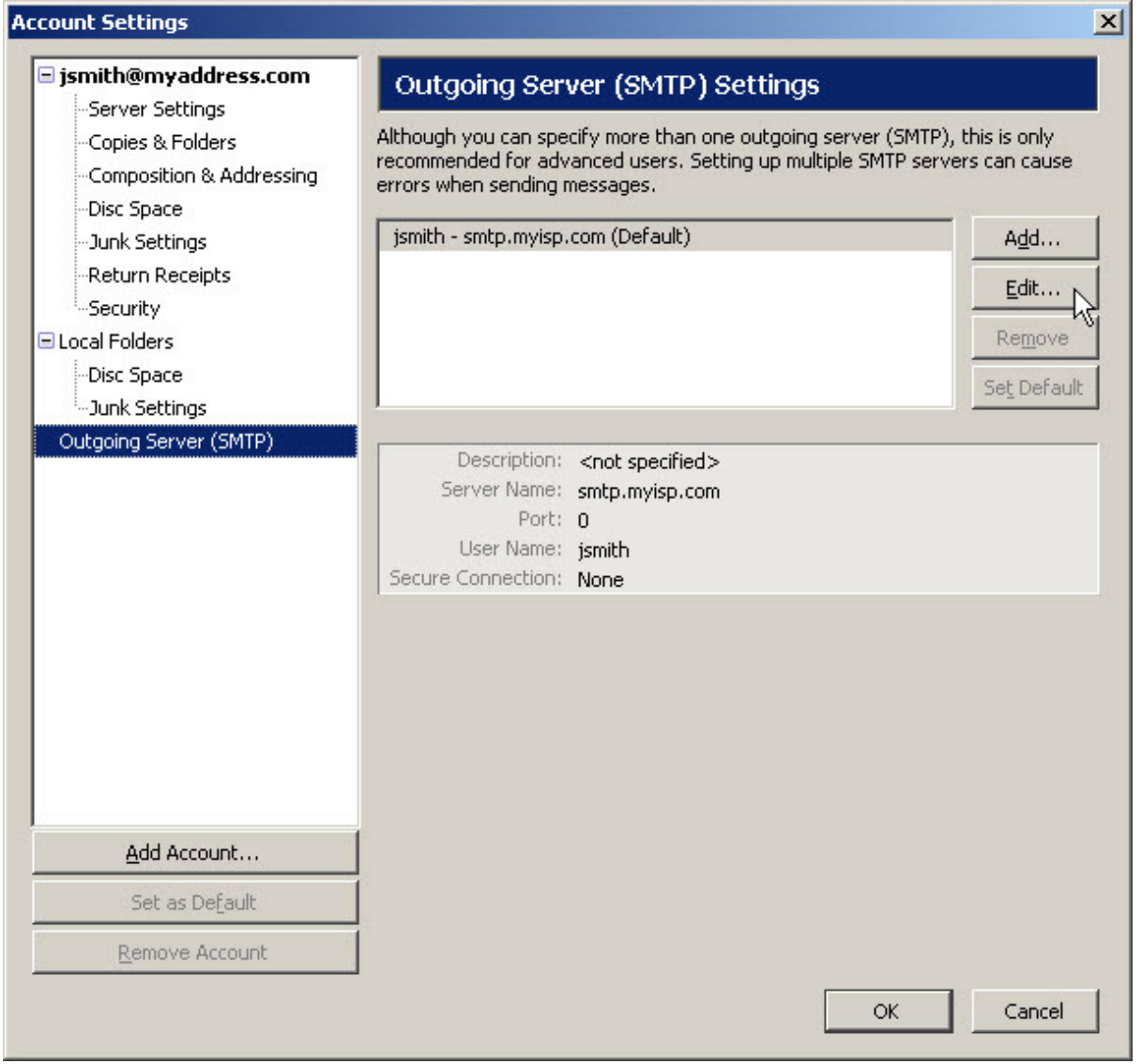

Select the server with **(Default)** at the end and click **Edit...**

If there's more than one server listed you may need to repeat the following steps for each one.

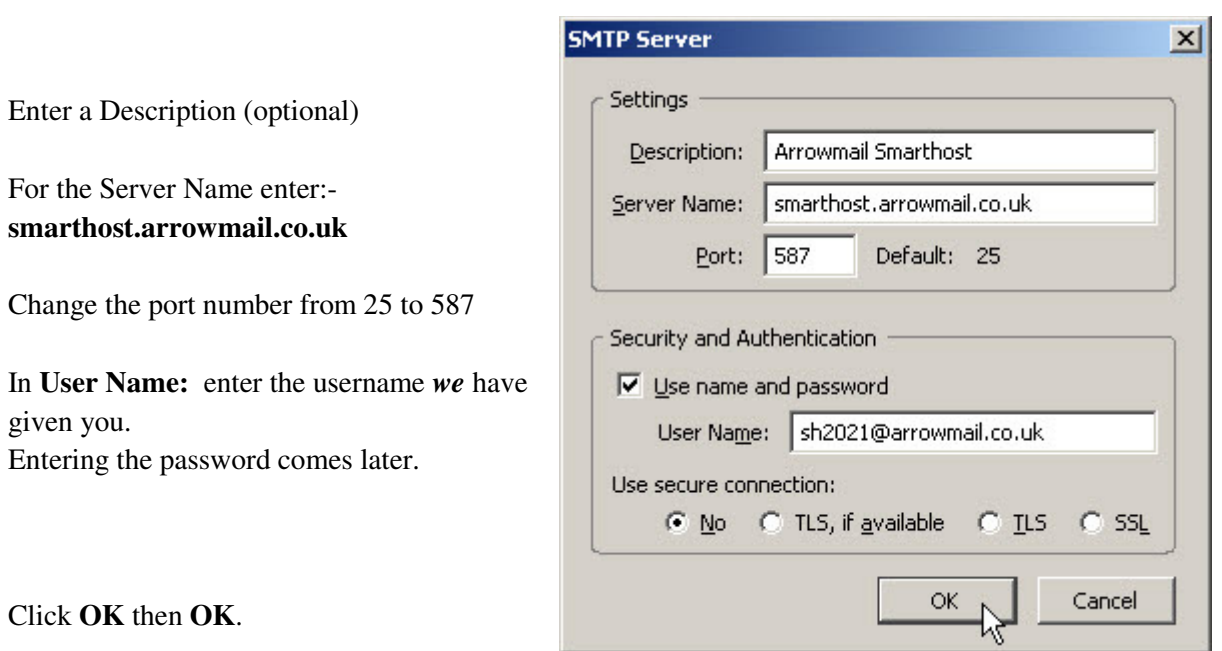

Changing the port number to 587 is not strictly necessary as our smarthost servers will accept connections over port 25 but some ISPs, including mobile data operators, block access to SMTP servers using port 25 except for their own server, perhaps to stop viruses on PCs sending out spam. We recommend using port 587 to send emails as it has the best chance of working in all situations.

Our servers will accept connections using TLS which encrypts the data sent between your PC and our server but this doesn't guarantee that your email will get all the way to the recipient's Inbox over an encrypted link. *Not* using TLS is simplest and most likely to work in all situations.

Back in the main Thunderbird screen create a new email, send it and you'll get the following window:-

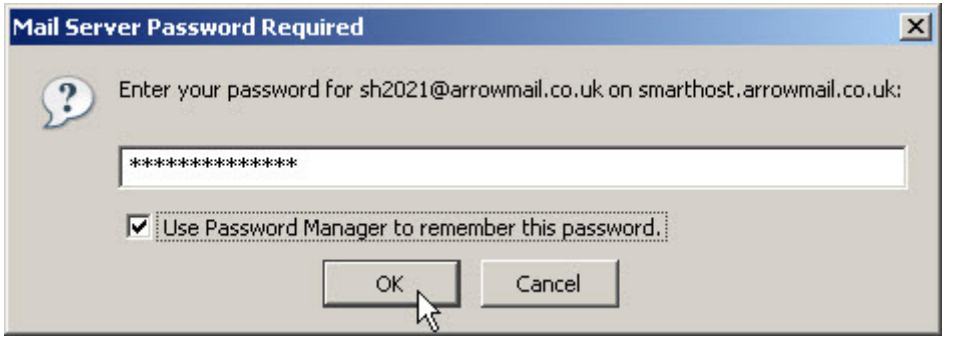

Enter the password *we* gave you, select **Use Password Manager to remember this password.** then click **OK**.

**2**